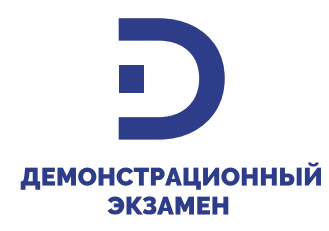

# **ИНСТРУКЦИЯ**

**по направлению заявки**

**«Оценочные материалы: Заявка на отбор ЭРОМ 2024»**

**в тикет-системе Института**

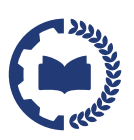

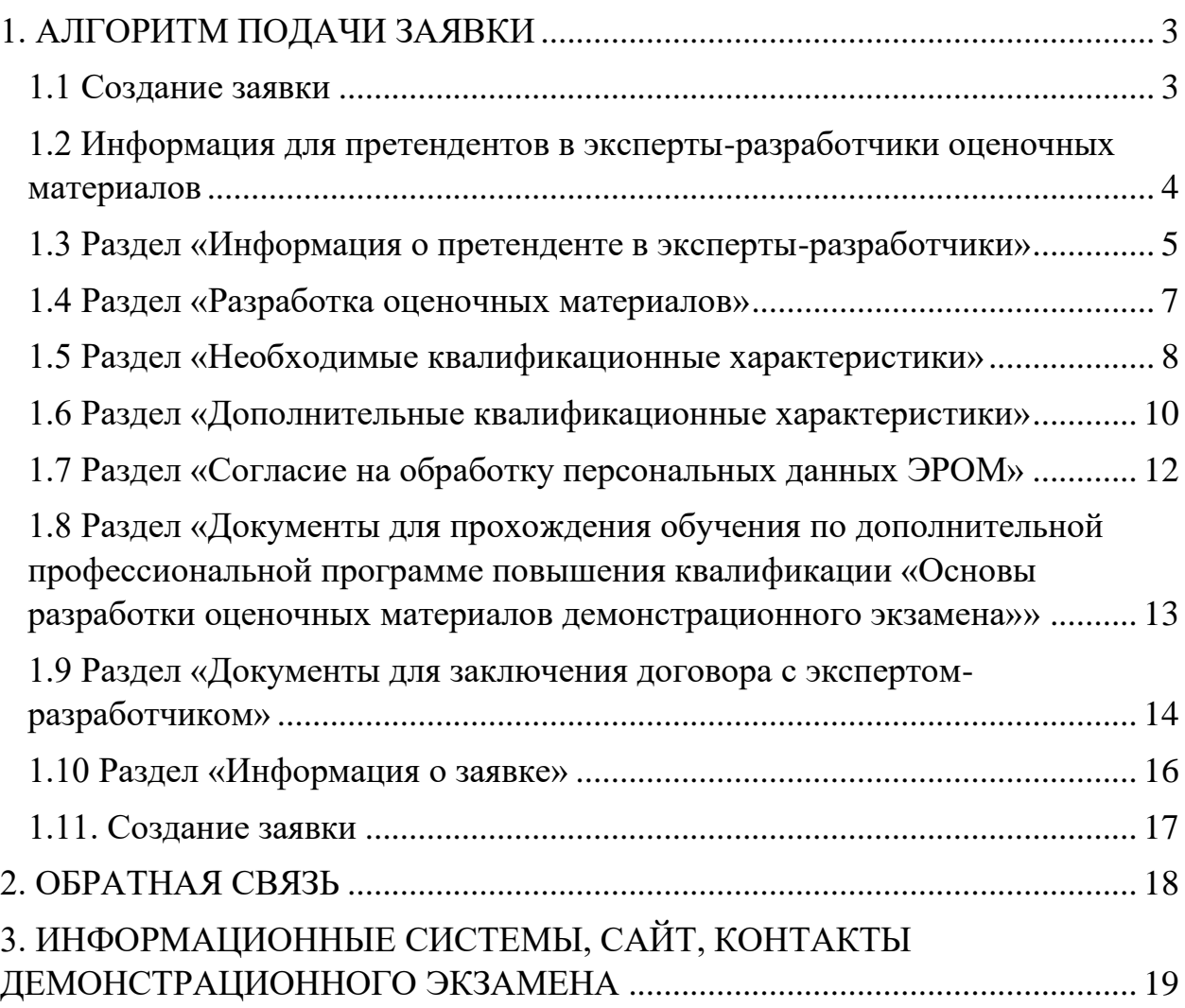

# **1. АЛГОРИТМ ПОДАЧИ ЗАЯВКИ**

# **1.1 Создание заявки**

<span id="page-2-1"></span><span id="page-2-0"></span>Создайте заявку в категории «Оценочные материалы: Заявка на отбор ЭРОМ 2024»:

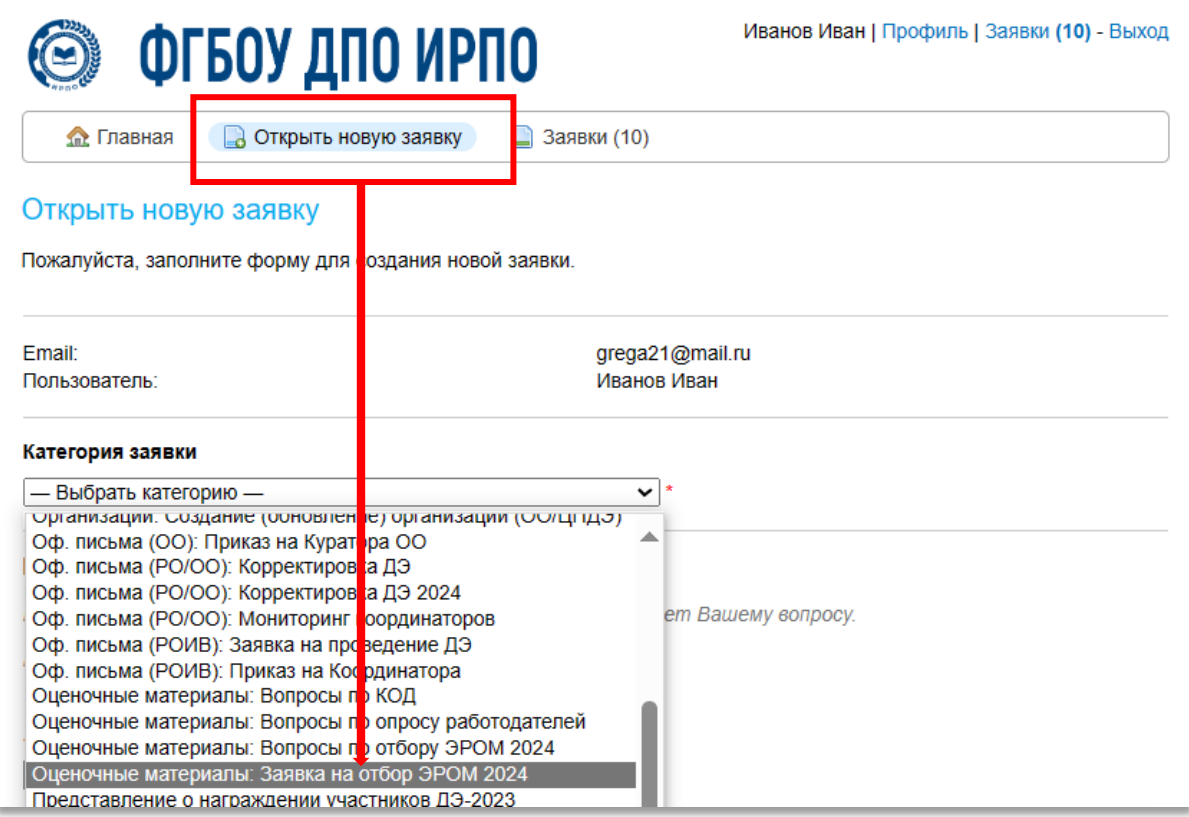

### <span id="page-3-0"></span>**1.2 Информация для претендентов в эксперты-разработчики оценочных материалов**

Изучите информацию для претендентов в эксперты-разработчики оценочных материалов:

Заявка на участие в отборе подается на разработку оценочных материалов по профессиям или специальностям, квалификациям и направленностям (при наличии) среднего профессионального образования с указанием конкретных шифров КОД.

Для участия в отборе на разработку оценочных материалов по нескольким профессиям или специальностям формируется единая заявка путем выбора соответствующих шифров КОД.

На основании поступивших заявок будет осуществлен отбор претендентов в эксперты-разработчики оценочных материалов.

Результаты отбора публикуются на официальном сайте Института по ссылке: **https://de.firpo.ru/o/mp/pro/otb/otb\_158** не позднее 2 рабочих дней по завершении заседаний Комиссии.

Перечень профессий и специальностей СПО для участия в отборе на разработку оценочных материалов для проведения ГИА в форме демонстрационного экзамена в 2025 году с указанием конкретных шифров КОД, по которым планируется сбор заявок на участие в отборе на разработку оценочных материалов, приведен по ссылке: **https://de.firpo.ru/docs/om\_156.**

Оценочные материалы разрабатываются в соответствии с Порядком разработки, публикации и хранения оценочных материалов для проведения демонстрационного экзамена, который опубликован по ссылке: **https://de.firpo.ru/docs/om\_157.**

Инструкция по заполнению заявки по ссылке: **https://de.firpo.ru/o/mp/pro/otb/otb\_159.**

#### **1.3 Раздел «Информация о претенденте в эксперты-разработчики»**

<span id="page-4-0"></span>Заполните поля в разделе «Информация о претенденте в экспертыразработчики»:

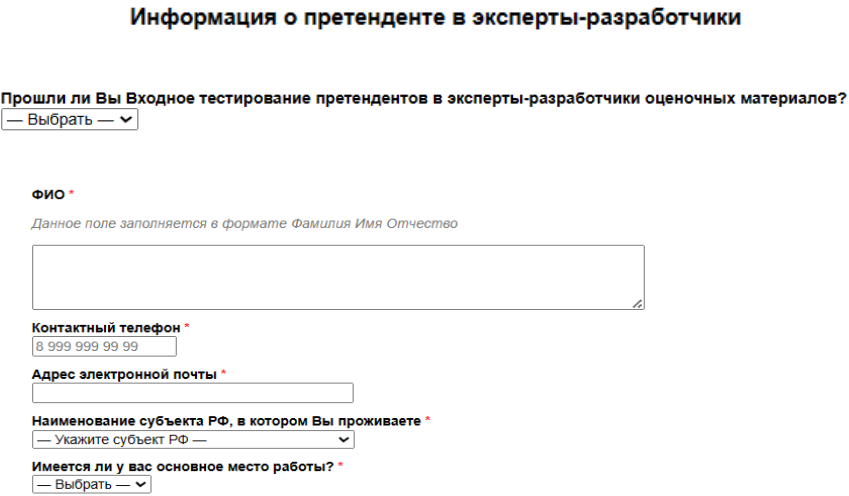

• Прошли ли Вы Входное тестирование претендентов в экспертыразработчики оценочных материалов?\*:

*Для участия в отборе в эксперты-разработчики оценочных материалов необходимо пройти Входное тестирование претендентов в экспертыразработчики оценочных материалов.*

*Для прохождения входного тестирования:*

• *зарегистрируйтесь в Системе дистанционного обучения (далее – СДО) по ссылке: https://c.dp.firpo.ru/login/signup.php (при регистрации в тикет-системе и СДО используйте один и тот же адрес электронной почты);*

• *выберите и пройдите «Входное тестирование претендентов в эксперты-разработчики оценочных материалов».*

> Входное тестирование претендентов в экспертыразработчики оценочных материалов

Прохождение тестирования является обязательным для участия в отборе на разработку оценочных материалов для обеспечения проведения государственной итоговой аттестации в форме демонстрационного экзамена в 2025 году.

*Инструкция по регистрации в системе СДО и прохождению тестирования по ссылке: https://de.firpo.ru/o/mp/pro/otb/otb\_159.*

*Если Вы ранее были зарегистрированы в Системе дистанционного обучения, то необходимо выполнить вход на сайт [https://c.dp.firpo.ru](https://c.dp.firpo.ru/), используя свой логин и пароль.*

\* - отмечены обязательные поля для заполнения

- ФИО\*;
- Контактный телефон\*;
- Адрес электронной почты\*:

*адрес электронной почты, который Вы указали при регистрации в тикет-системе и СДО;*

- Наименование субъекта РФ, в котором Вы проживаете\*;
- Имеется ли у вас основное место работы?\*;
- Наименование организации;
- ИНН организации;
- КПП организации;
- Должность на основном месте работы.

#### **1.4 Раздел «Разработка оценочных материалов»**

<span id="page-6-0"></span>Выберите один или несколько (но не более 4) шифров комплекта оценочной документации\*:

#### Разработка оценочных материалов

*.*

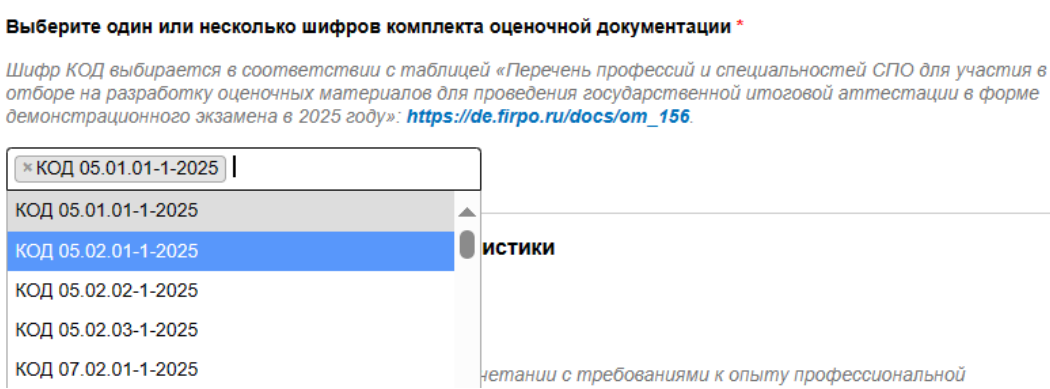

Заявка на участие в отборе подается на разработку конкретного оценочного материала в привязке к профессии или специальности среднего профессионального образования с учетом квалификации (направленности). Каждый оценочный материал имеет шифр, который формируется с учетом кода профессии или специальности, условного порядкового номера квалификации и календарного года применения оценочного материала. Соответствие профессий, специальностей среднего профессионального образования, квалификаций и шифров оценочных материалов (комплектов оценочной документации) установлено в Перечне профессий и специальностей. Перечень профессий и специальностей, по которым осуществляется отбор, приведен по ссылке: *https://de.firpo.ru/o/mp/pro/otb/otb\_128***.**

#### **1.5 Раздел «Необходимые квалификационные характеристики»**

<span id="page-7-0"></span>Заполните поля и загрузите документы в разделе «Необходимые квалификационные характеристики»:

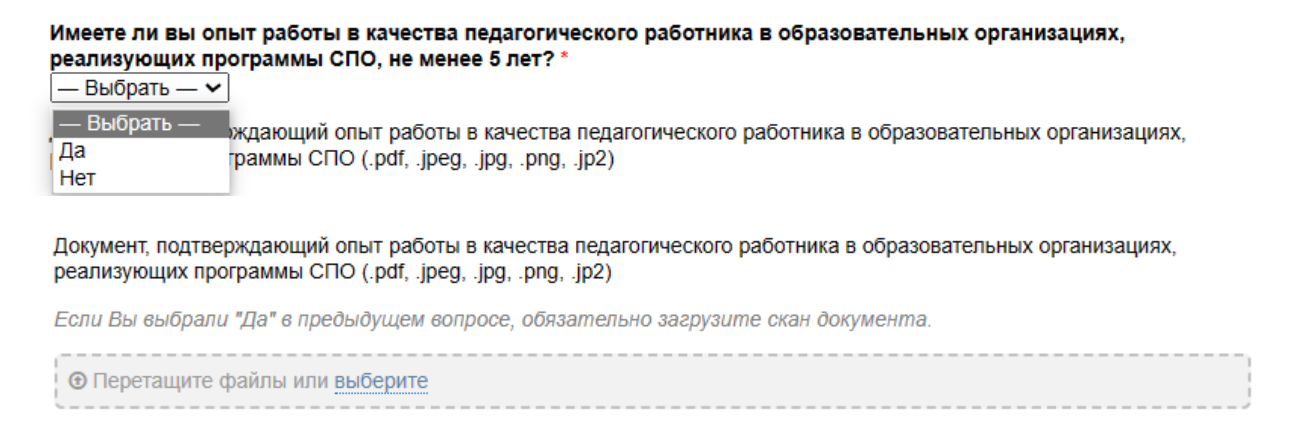

*Выберите квалификационные характеристики в сочетании с требованиями к опыту профессиональной деятельности, которым вы соответствуете.*

• Являетесь ли Вы педагогическим работником, имеющим высшую квалификационную категорию? (Да / Нет)\*;

• Документ, подтверждающий высшую квалификационную категорию:

*если Вы выбрали "Да" в обязательном поле, обязательно загрузите скан документа.*

• Имеете ли Вы опыт работы в качества педагогического работника в образовательных организациях, реализующих программы СПО, не менее 5 лет? (Да / Нет)\*:

• Документ, подтверждающий опыт работы в качестве педагогического работника в образовательных организациях, реализующих программы СПО:

*если Вы выбрали "Да" в обязательном поле, обязательно загрузите скан документа.*

• Являетесь ли Вы членом ФУМО по соответствующей укрупненной группе профессий (специальностей) СПО? (Да / Нет)\*;

• Выберите ФУМО по соответствующей укрупненной группе профессий (специальностей) СПО, членом которого Вы являетесь;

• Документ, подтверждающий принадлежность к ФУМО по соответствующей укрупненной группе профессий (специальностей) СПО:

*если Вы выбрали "Да" в обязательном поле, обязательно загрузите скан документа.*

• Являетесь ли Вы представителем организации, заинтересованной в качестве подготовки кадров по программам СПО, профиль деятельности которой позволяет осуществлять разработку проектов ОМ по конкретной профессии, специальности СПО? (Да / Нет)\*;

• Документ, подтверждающий принадлежность к организации, заинтересованной в качестве подготовки кадров по программам СПО:

*если Вы выбрали "Да" в обязательном поле, обязательно загрузите скан документа.*

• Являетесь ли Вы представителем образовательнопроизводственного центра (кластера), участника федерального проекта «Профессионалитет» при разработке оценочных материалов в рамках федерального проекта «Профессионалитет»? (Да / Нет)\*;

• Документ, подтверждающий принадлежность к образовательнопроизводственному центру (кластеру), подтверждающий участие в федеральном проекте «Профессионалитет»:

*если Вы выбрали "Да" в обязательном поле, обязательно загрузите скан документа.*

<span id="page-9-0"></span>**1.6 Раздел «Дополнительные квалификационные характеристики»** Заполните поля и загрузите документы в разделе «Дополнительные квалификационные характеристики»:

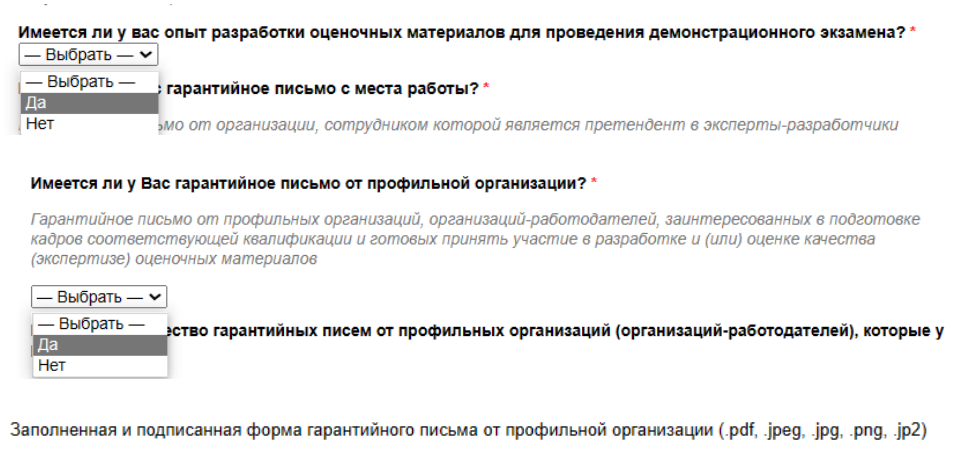

Если Вы выбрали "Да" в предыдущем вопросе, обязательно загрузите скан документа. Шаблон доступен по ссылке: https://de.firpo.ru/docs/d/wafGdjkIHJG3652

*Претенденты в эксперты-разработчики оценочных материалов могут дополнительно направлять следующие документы и материалы.*

• Имеется ли у вас опыт разработки оценочных материалов для проведения демонстрационного экзамена? (Да / Нет)\*;

• Имеется ли у Вас гарантийное письмо с места работы? (Да / Нет)\*:

*Гарантийное письмо от организации, сотрудником которой является претендент в эксперты-разработчики оценочных материалов.*

• Заполненная и подписанная форма гарантийного письма с места работы:

*Если Вы выбрали "Да" в предыдущем вопросе, обязательно загрузите скан документа.*

*Шаблон доступен по ссылке: https://de.firpo.ru/o/mp/pro/otb/otb\_160.*

• Имеется ли у Вас гарантийное письмо от профильной организации? (Да / Нет)\*;

• Выберите количество гарантийных писем от профильных организаций (организаций-работодателей), которые у Вас имеются\*:

*при выборе ответа «Да». При выборе ответа «Нет» укажете значение «0».*

• Заполненная и подписанная форма гарантийного письма от профильной организации:

*Если Вы выбрали "Да" в предыдущем вопросе, обязательно загрузите скан документа.*

*Шаблон доступен по ссылке: https://de.firpo.ru/o/mp/pro/otb/otb\_160.*

- Имеется ли у Вас научная степень, ученое звание? (Да / Нет)\*;
- Документы, подтверждающие научную степень, звание:

*если Вы выбрали "Да" в предыдущем вопросе, обязательно загрузите скан документа.*

• Имеется ли у Вас статус победителя (лауреата) профессиональных конкурсов, премий в области образования, науки, и иных профильных областях?\* (Да / Нет);

• Документы, подтверждающие статус победителя (лауреата):

*если Вы выбрали "Да" в предыдущем вопросе, обязательно загрузите скан документа.*

## **1.7 Раздел «Согласие на обработку персональных данных ЭРОМ»**

<span id="page-11-0"></span>Заполните поле (загрузите документ) в разделе «Согласие на обработку персональных данных ЭРОМ (*скан-копию документов необходимо прикрепить с рукописной подписью)*:

Согласие на обработку персональных данных ЭРОМ

Заполненная и подписанная претендентом в эксперты разработчики форма согласия на обработку персональных данных \*

Согласие на обработку персональных данных.

**• Перетащите файлы или выберите** 

• Заполненная и подписанная претендентом в экспертыразработчики оценочных материалов форма согласия на обработку персональных данных\*:

*Шаблон доступен по ссылке: https://de.firpo.ru/o/mp/pro/otb/otb\_160.*

<span id="page-12-0"></span>**1.8 Раздел «Документы для прохождения обучения по дополнительной профессиональной программе повышения квалификации «Основы разработки оценочных материалов демонстрационного экзамена»»**

Заполните поля (загрузите документы) в разделе «Документы для прохождения обучения по дополнительной профессиональной программе повышения квалификации «Основы разработки оценочных материалов демонстрационного экзамена»» *(скан-копии документов необходимо прикрепить с рукописной подписью)*:

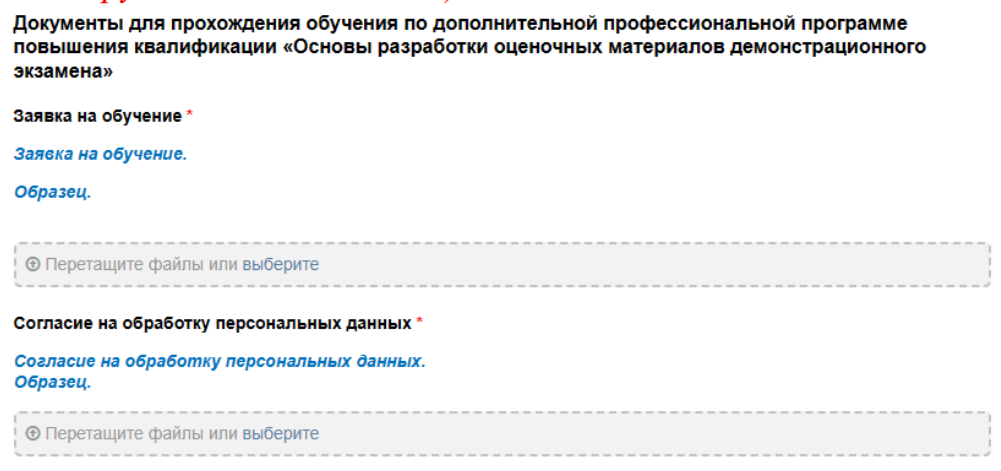

Заявка на обучение\*:

*Шаблон доступен по ссылке: https://de.firpo.ru/o/mp/pro/otb/otb\_163***.** *Образец заполненного шаблона доступен по ссылке*: *https://de.firpo.ru/o/mp/pro/otb/otb\_164.*

• Согласие на обработку персональных данных\*:

*Шаблон доступен по ссылке*: *https://de.firpo.ru/o/mp/pro/otb/otb\_163.*

*Образец заполненного шаблона доступен по ссылке*: *https://de.firpo.ru/o/mp/pro/otb/otb\_164.*

## <span id="page-13-0"></span>**1.9 Раздел «Документы для заключения договора с экспертомразработчиком»**

Заполните поля (загрузите документы) в разделе «Документы для заключения договора с экспертом-разработчиком»:

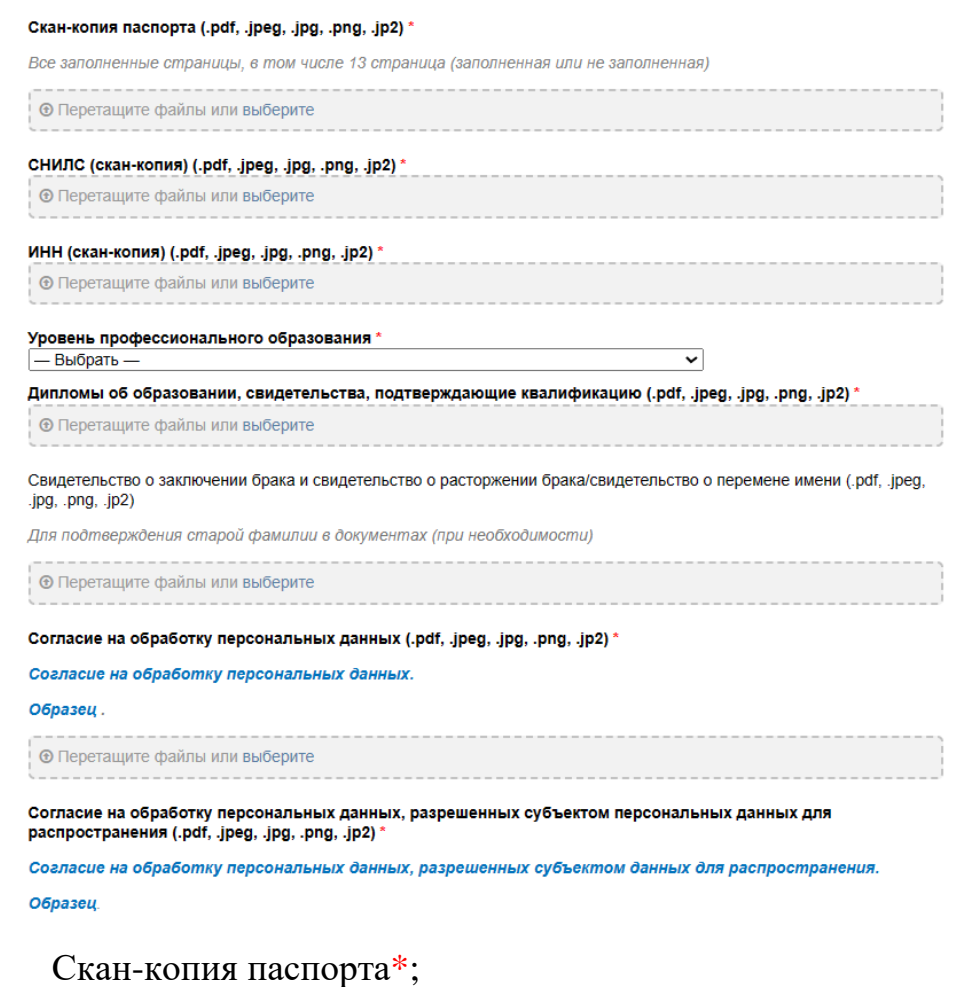

- СНИЛС (скан-копия)\*;
- 
- ИНН (скан-копия)\*;
- Уровень профессионального образования\*;

• Дипломы об образовании, свидетельства, подтверждающие квалификацию\*;

• Свидетельство о заключении брака и свидетельство о расторжении брака/свидетельство о перемене имени:

*Для подтверждения старой фамилии в документах (при необходимости).*

• Согласие на обработку персональных данных\*:

*скан-копию документа необходимо прикрепить с рукописной подписью без даты.*

*Шаблон доступен по ссылке: https://de.firpo.ru/o/mp/pro/otb/otb\_161.*

*Образец заполненного шаблона доступен по ссылке*: *https://de.firpo.ru/o/mp/pro/otb/otb\_162.*

• Согласие на обработку персональных данных, разрешенных субъектом персональных данных для распространения\*:

*скан-копию документа необходимо прикрепить с рукописной подписью без даты.*

*Шаблон доступен по ссылке: https://de.firpo.ru/o/mp/pro/otb/otb\_161.*

*Образец заполненного шаблона доступен по ссылке*: *https://de.firpo.ru/o/mp/pro/otb/otb\_162.*

### **1.10 Раздел «Информация о заявке»**

### <span id="page-15-0"></span>Заполните поле (задайте свой вопрос, введите любой текст или символ) в разделе «Информация о заявке»:

## • подробная информация о заявке*\*.*

#### Информация о заявке

Перед отправкой убедитесь, что категория заявки соответствует Вашему вопросу.

В поле ниже опишите, пожалуйста, подробно возникший вопрос.

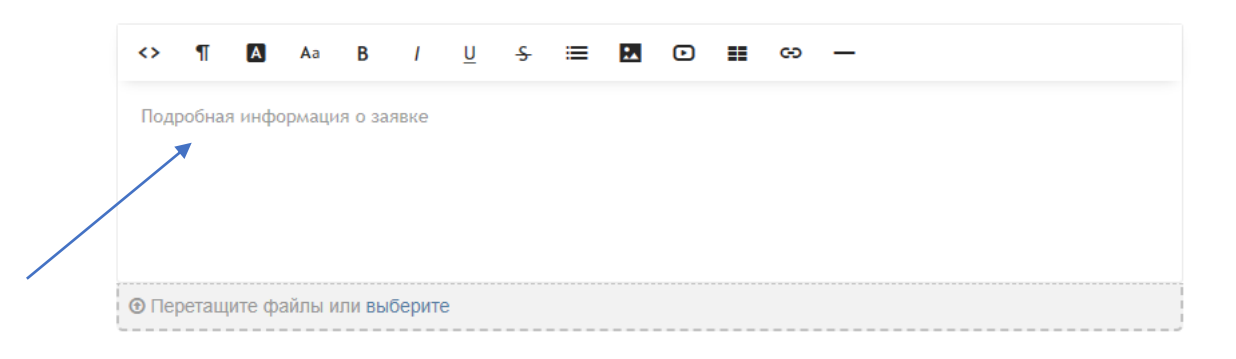

### <span id="page-16-0"></span> **1.11. Создание заявки**

Создайте заявку:

Создать новую заявку

Созданная заявка отобразится в личном кабинете тикет-системы:

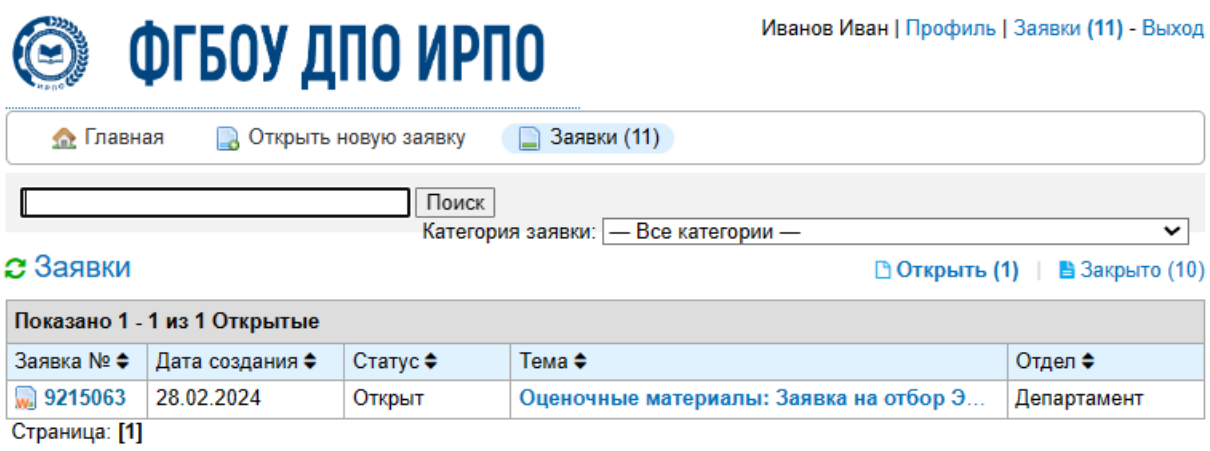

## <span id="page-17-0"></span>**2. ОБРАТНАЯ СВЯЗЬ**

В заявке будет предоставлена обратная связь от сотрудников Института:

• по прикрепленным материалам;

• по результатам заседания Комиссии по отбору экспертовразработчиков.

```
Персонал опубликовал 02.03.2024 19:34
```

```
Добрый день!
```

```
Согласие на обработку персональных данных (для отбора) - необходимо заполнить данную форму Согласие на
обработку персональных данных.
```
Осуществляйте мониторинг открытой заявки – для оперативного уточнения предоставленной вами информации о квалификационных характеристиках и требованиях к опыту профессиональной деятельности, а также с целью внесения правок в предоставленные документы.

Ответ на вопрос сотрудника Института и/или файлы после внесения правок следует прикрепить в ответном сообщении:

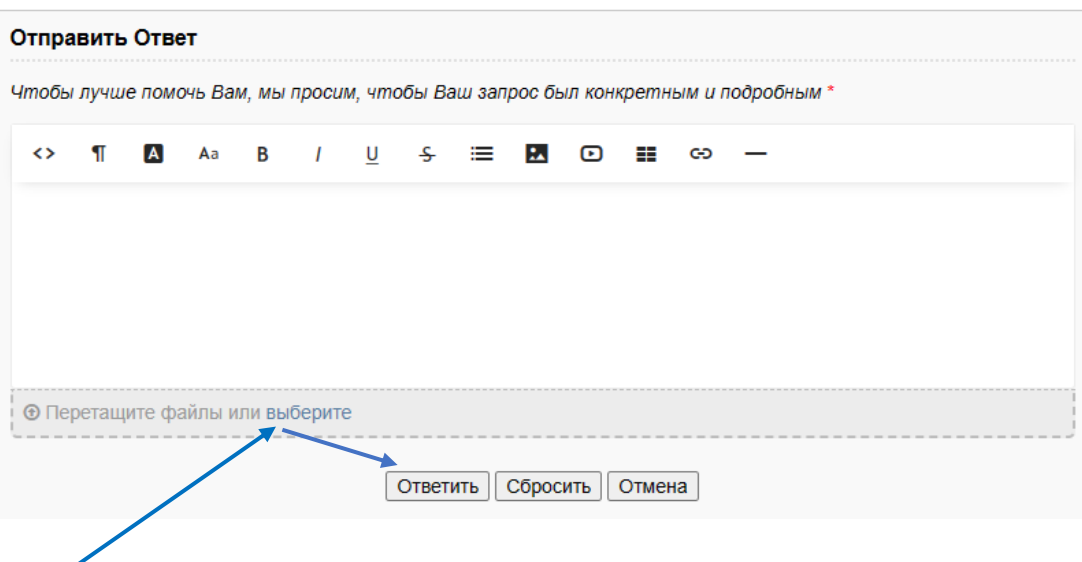

# <span id="page-18-0"></span>**3. ИНФОРМАЦИОННЫЕ СИСТЕМЫ, САЙТ, КОНТАКТЫ ДЕМОНСТРАЦИОННОГО ЭКЗАМЕНА**

## КОНТАКТЫ ПО ВОПРОСАМ ПОДАЧИ ЗАЯВКИ:

- номер телефона: +7 (495) 899-05-51, доб. 726
- электронная почта: de+otbor2024@firpo.ru
- информация о приеме заявок на участие в отборе на разработку оценочных материалов: https://de.firpo.ru/o/mp/pro/otb/

## ЛИНИЯ ПОДДЕРЖКИ (ТИКЕТ-СИСТЕМА):

- электронная почта: DE@FIRPO.RU;
- сайт тикет-системы: HD.FIRPO.RU.